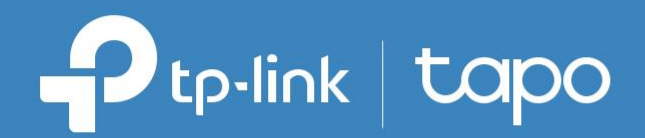

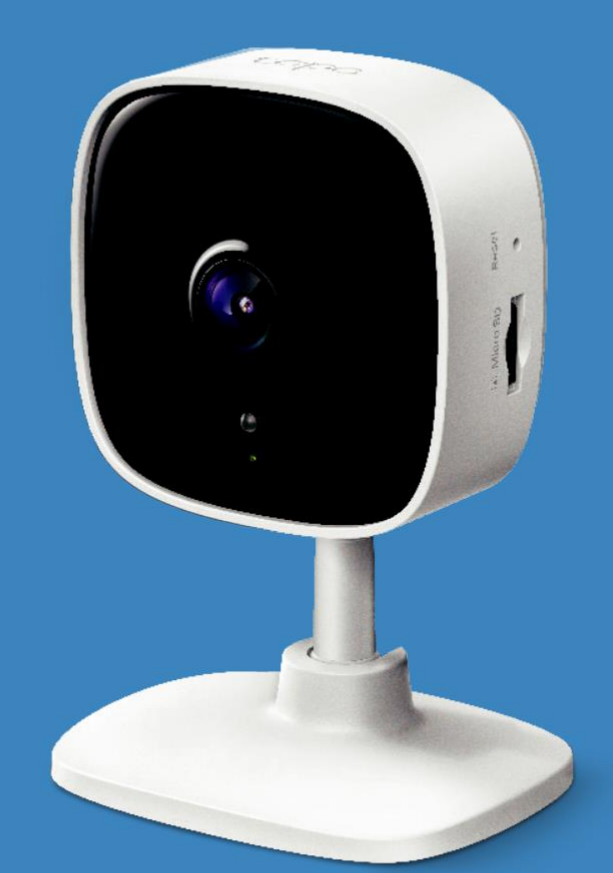

### Ръководство на потребителя Wi-Fi камера за домашна сигурност Tapo C100

## Съдържание

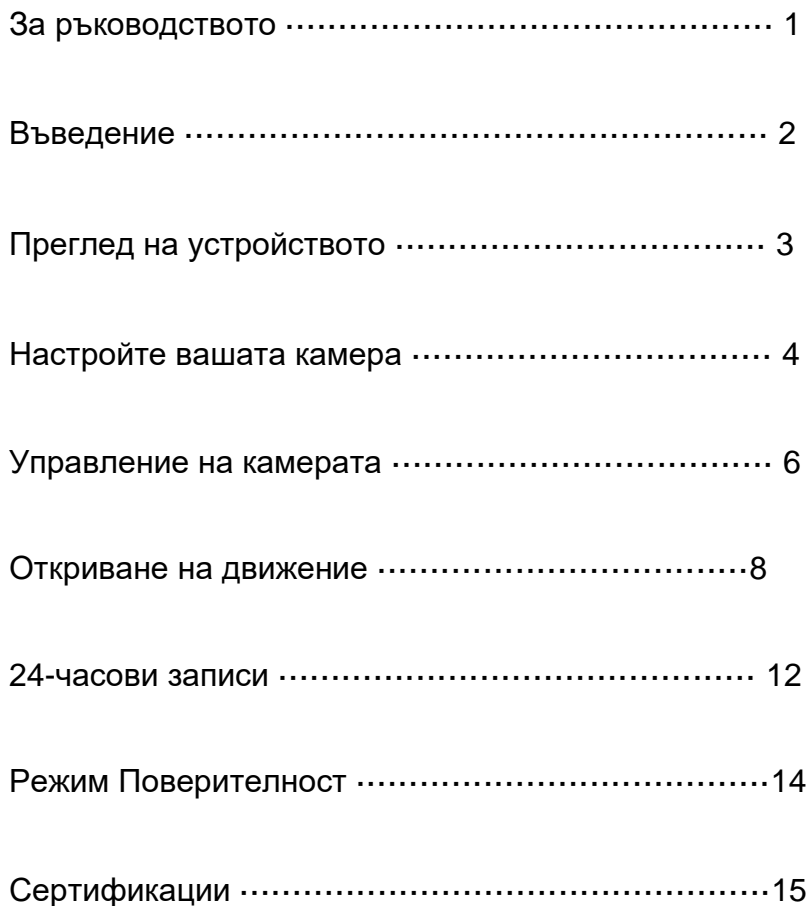

## За ръководството

Това ръководство представя накратко Wi-Fi камерата за домашна сигурност и приложението Tapo, както и нормативна информация. Моля, имайте предвид, че функциите налични в Tapo може да варират в зависимост от модела и версията на софтуера. Конкретният модел

на Tapo също може да варира в зависимост от дадения регион. Всички изображения, стъпки и описания в това ръководство са само

примери и може да не отразяват реалната работа с устройството.

#### Приети условности

В настоящото ръководство са приети следните условности в описанията:

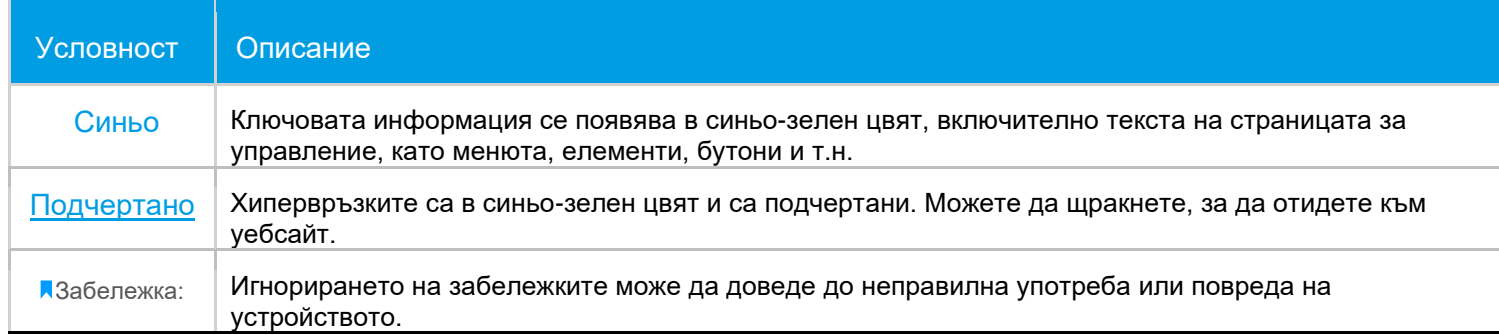

#### Повече информация

- Спецификации можете да намерите на страницата на продукта на [https://www.tapo.com.](https://www.tapo.com/)
- Информация за нашата Техническа поддръжка и отстраняване на неизправности можете да намерите на [https://www.tapo.com/support/.](https://www.tapo.com/support/)
- Видео с началната настройка можете да видите на https://www.tp-link.com/support/setup-video/#cloud-cameras.

### Въведение

Когато сте далече от дома, винаги има нещо, за което да се грижите. Tapo C100 ви помага да получавате известие всеки път, когато вашата камера долови движение, и да проверявате подробно какво се случва чрез приложението Tapo. Освен това можете да персонализирате сигурността си, като зададете зони за откриване на движение, за да бъдете известявани само за това, което се случва в избраните области.

- Висока резолюция 1080p Осигурява по-голяма рязкост и яснота на изображението.
- Нощно виждане Предоставя разстояние за виждане до 9 метра в пълна тъмнина.
- Жива картина Дръжте винаги под око това, което е най-важно за вас по всяко време и отвсякъде.
- Двупосочно аудио Комуникирайте в реално време с помощта на вградените микрофон и високоговорител.
- Алармена система Задейства светлини и звуци като аларма при откриване на движение.
- Режим на поверителност Временно изключване на видеонаблюдението с едно докосване в приложението.
- Споделяне Споделяйте интересни и забавни видеоклипове с всички в социалните медии
- Лесна настройка Следвайте инструкциите в приложението, за да настроите устройството лесно за броени минути.
- $\bullet~\,$  Локален сторидж Съхранявайте до 128 GB видео на microSD карта памет $^\dagger$ , или до 384 часа (16 дни) записи $^\Delta$ .  $^\dagger$ SD картата не се доставя с комплекта.  $^\vartriangle$  Данните са от лаборатория на TP-Link.

### Преглед на устройството

Wi-Fi камерата за домашна сигурност има системен LED индикатор, който променя цвета си в зависимост от своето състояние. Разполага с сигнална светлина, обектив, микрофон, порт за DC захранване, бутон РЕСЕТ и слот за microSD карта памет. Вижте по-долу подробностите:

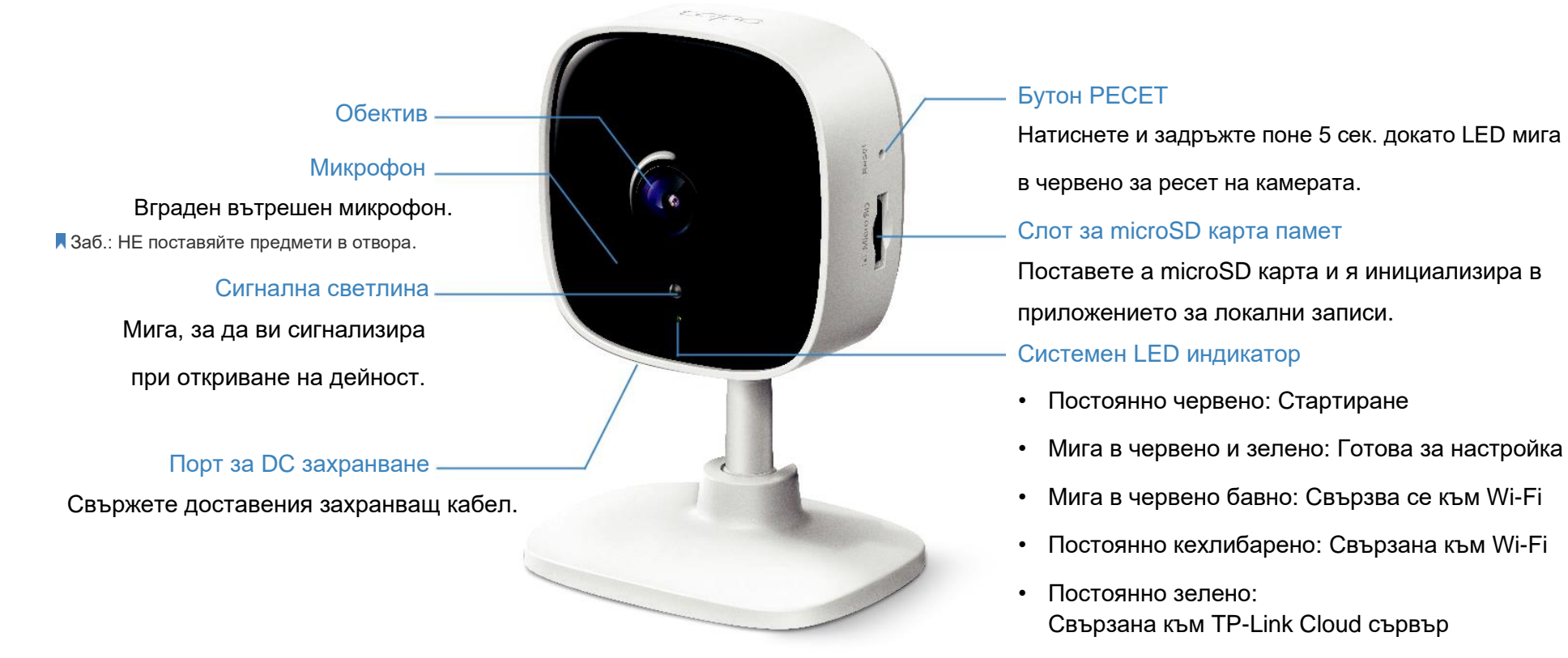

- Мига в червено бързо: Камерата се ресетира
- Мига в зелено бързо: Камерата се актуализира

### Настройте вашата камера

Следвайте стъпките описани по-долу, за да започнете работа с вашата нова камера.

Вземете приложението Tapo от App Store или Google Play, или като сканирате QR кода по-долу.

Отворете прил. и влезте с вашия TP-Link ID. Докоснете футона и изберете вашия Ако нямате акаунт, първо създайте такъв. модел.

#### Стъпка 1. Изтеглете приложението Стъпка 2. Влезте Стъпка 2. Стъпка 3. Добавете вашата камера

# Download on the<br>App Store **GET IT ON** Google Play OR

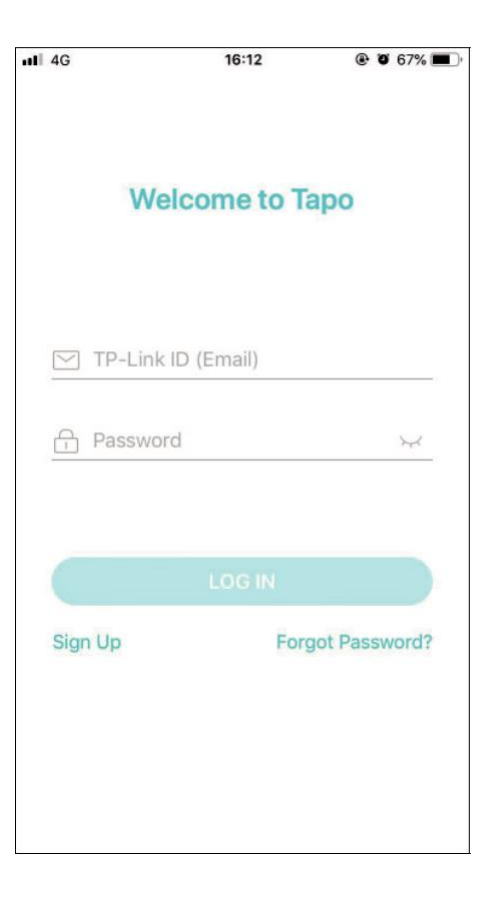

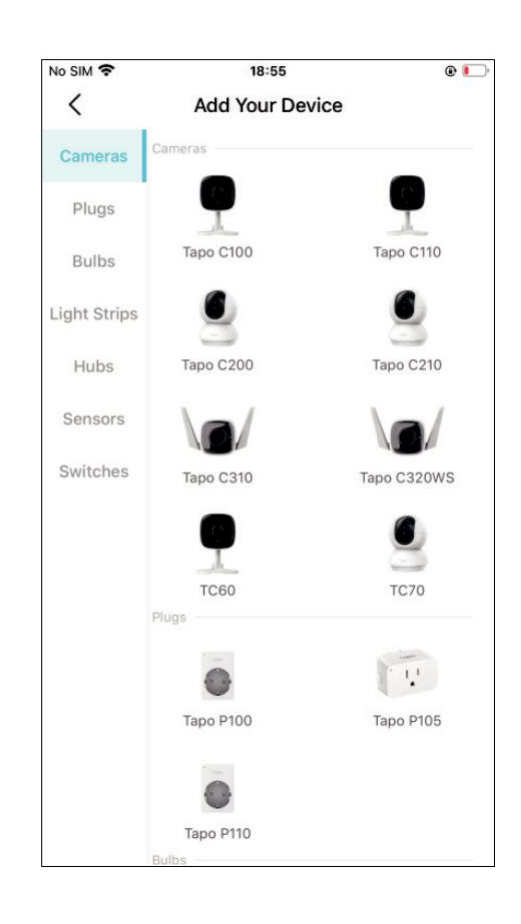

#### Стъпка 4. Конфигурирайте камерата

Следвайте инструкциите в приложението,

за да конфигурирате вашата камера и я

добавите към вашата домашна мрежа.

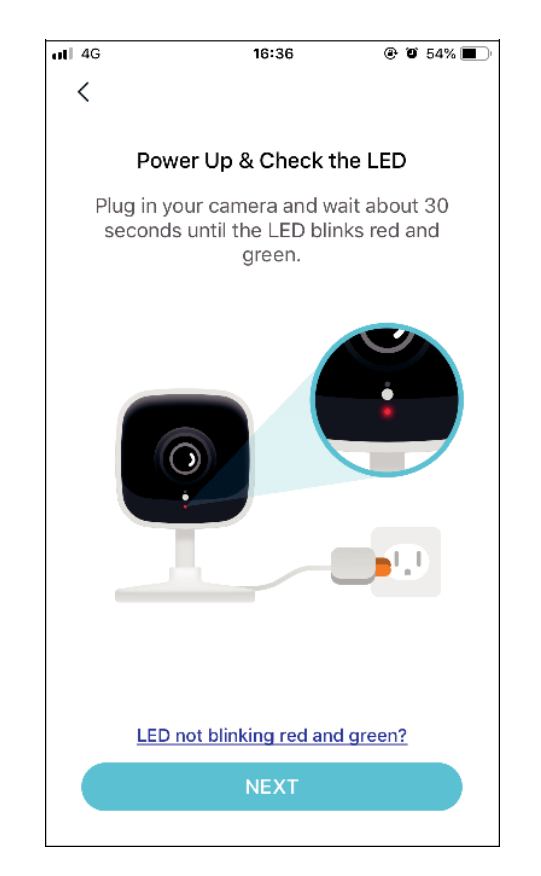

### Стъпка 5. Поставете камерата

Поставете камерата на равна повърхност или я закрепете на стената или на тавана с монтажните винтове.

#### 1. Отбележете позицията

Поставете монтажния шаблон на желаното място. За монтаж на стена, пробийте два отвора в двете кръгчета.

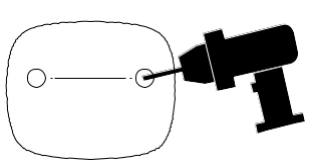

#### 2. Монтажна основа

Завинтете два монтажни винта с помощта на монтажния шаблон.

При монтаж на стена, поставете два дюбела в отворите и завинтете винтовете в дюбелите.

#### 3. Закрепете камерата

Окачете камерата на винтовете.

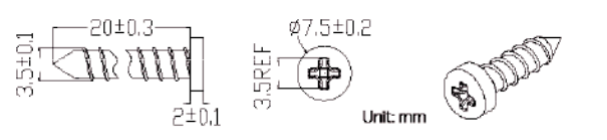

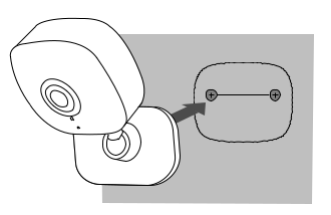

### Управление на камерата

След успешното конфигуриране на камерата можете да я видите на вашата начална страница. Можете да виждате и управлявате вашата камера отвсякъде и по всяко време с приложението Tapo.

#### Начална страница

В тази страница са всички камери, които сте добавили. Можете да ги виждате директно и с лекота да ги управлявате. Докоснете камерата или отидете в Camera Preview > Manage (Предварителен изглед > Управление и влезте в страницата Live View (Жива картина).

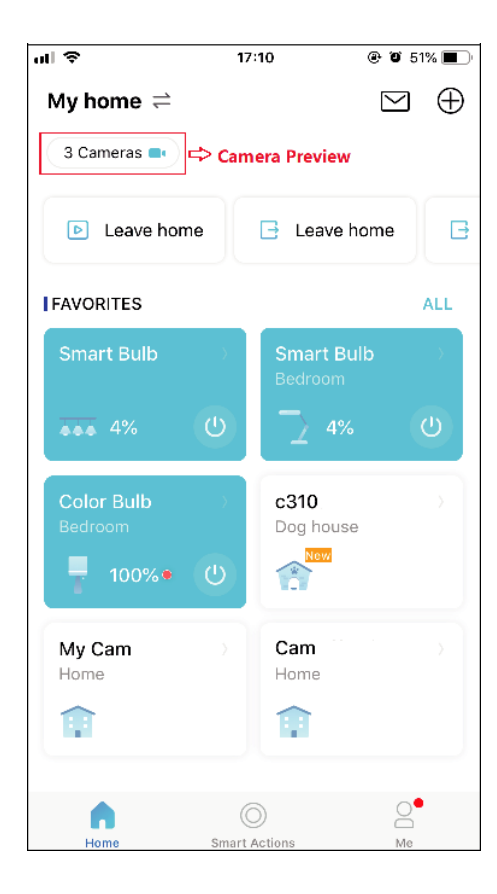

#### Жива картина

Докоснете Talk (Говори) или Voice Call (Гласово повикване), за да се свържете с близките си, включете Alarm (аларма), за да получите известие при откриване на движение, активирайте Privacy Mode (Режим Поверителност), за да изключите наблюдението, или отидете във Playback & Memory (Възпроизвеждане и Памет), за да проверите всички записи и запазени моменти.

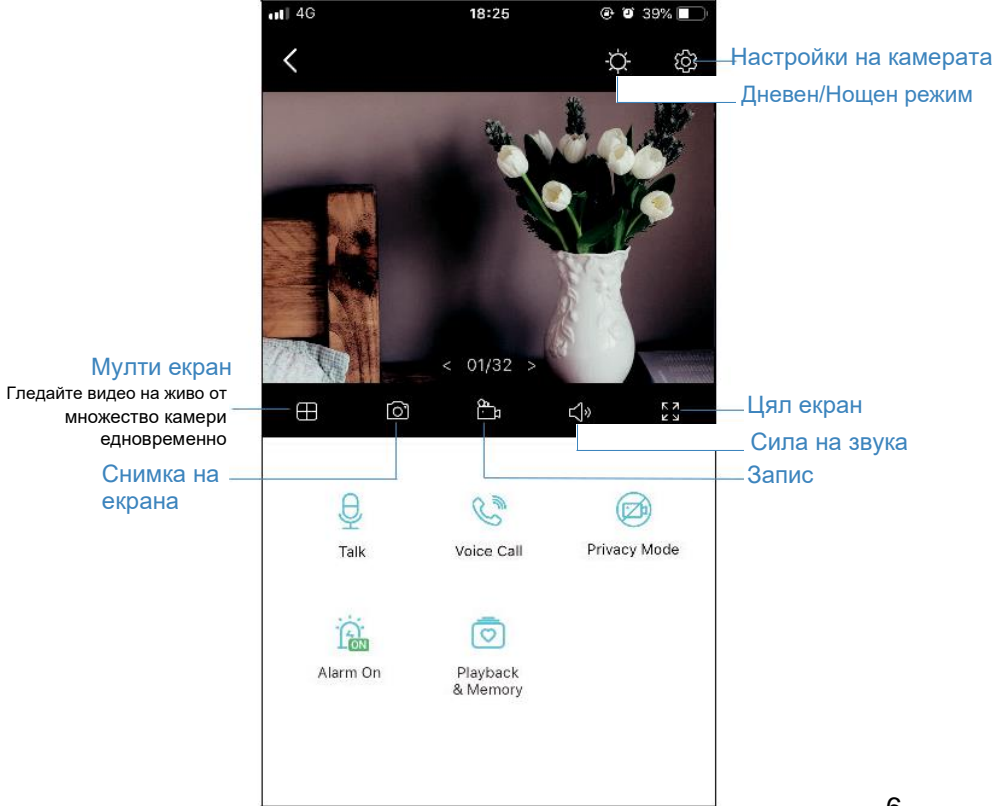

#### Настройки на камерата

 $\overline{u}$ । इ  $\langle$ 

> Location Home

Time Zone UTC+08:00

Invert Image

LED

Off

Good

В страницата Live View, докоснете , 32 да да влезете в страницата Camera Settings (Настройки). Можете да смените настройките на камерата според нуждите – да смените името й, да настроите прага на откриване на движение и графиците на запис, да включвате и изключвате известията, да настроите зони на активност и др.

 $\mathbf{C}$ 

#### Аз

В тази страница можете да редактирате вашия акаунт, бързо да проверите моментите, които сте запазили, или да проверите ЧЗВ при използване на смарт камерата, както и базова информация свързана с приложението Tapo.

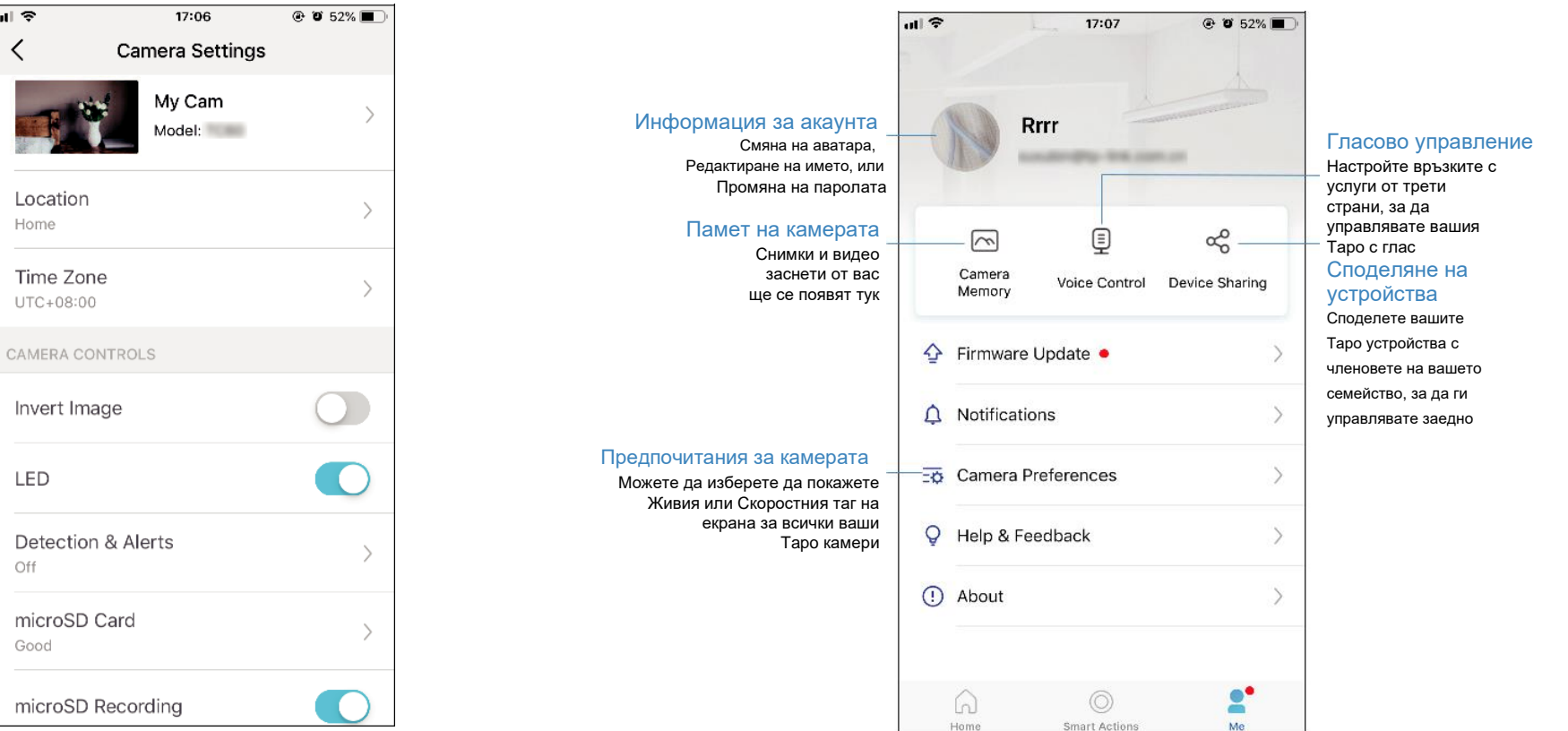

### Откриване на движение

При откриване на движение приложението Tapo ви предупреждава за значима активност, и изпраща известия директно към вас. Поставете microSD карта, за да записвате видео при откриване на движение. В противен случай можете да получавате само известията. Забележка: Инициализирайте SD картата в приложението, преди да я използвате.

1. Отидете в страницата Camera Settings (Настройки) и докоснете

Detection & Alerts (Откриване на движение и сигнали), за да персонализирате текущите настройки за откриване.

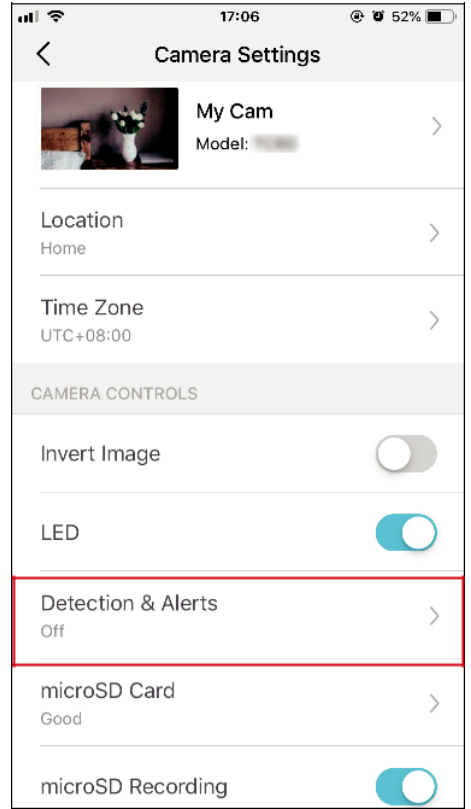

2. В страницата Detection & Alerts, активирайте функцията Motion Detection (Откриване на движение). Препоръчва се да активирате функцията Notifications (Известия), за да получавате съобщения при откриване на движение.

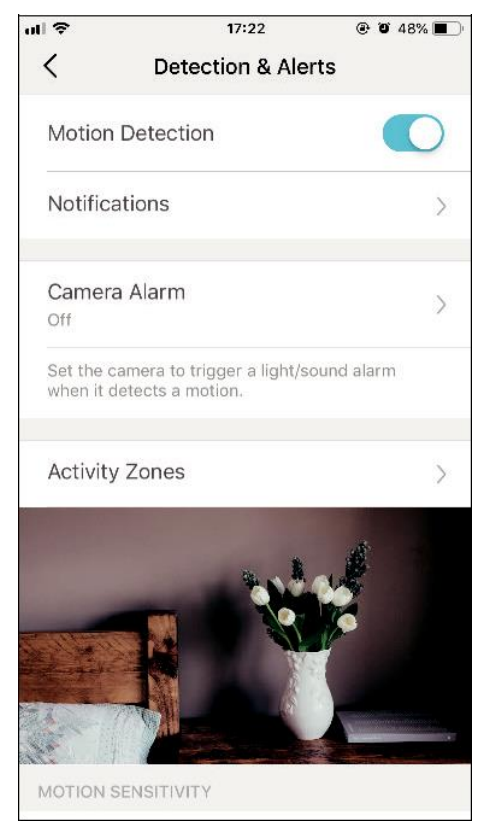

3. Къстомизирайте настройките за Camera Alarm (Аларми на камерата). Изберете Alarm Type (типа аларма - Звук/Светлина) и Alarm Sound (алармения звук - Сирена/Тон), и настройте Alarm Schedule (График на алармите) според необходимостта.

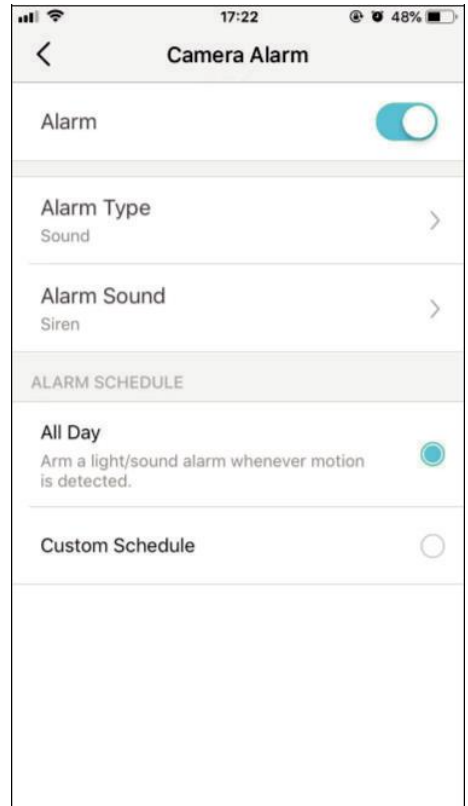

4. Къстомизирайте Activity Zones (Зони на активност) и камерата ще детектира само движение в определените зони. По подразбиране се покрива Цялостен изглед (Entire view).

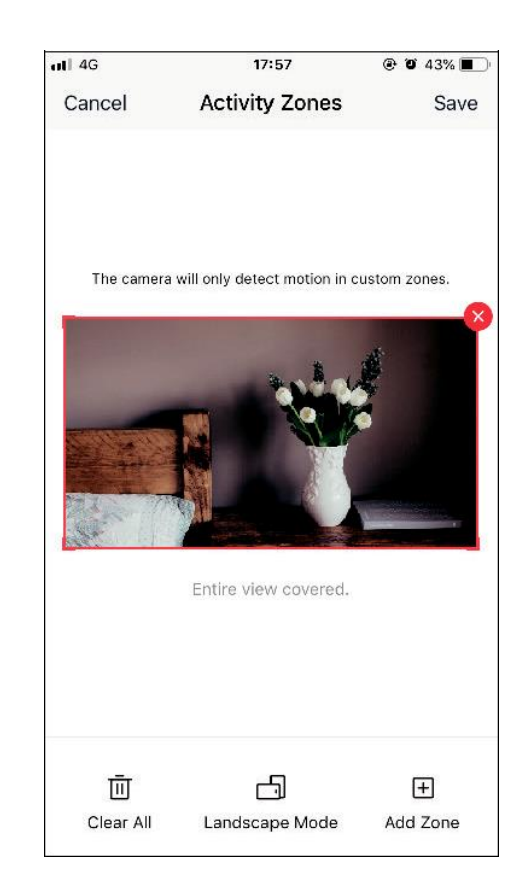

5. Настройте Motion Sensitivity (чувствителност към движение – Ниска/Нормална/Висока), както е нужно. Повишената чувствителност води до повече записи и известия.

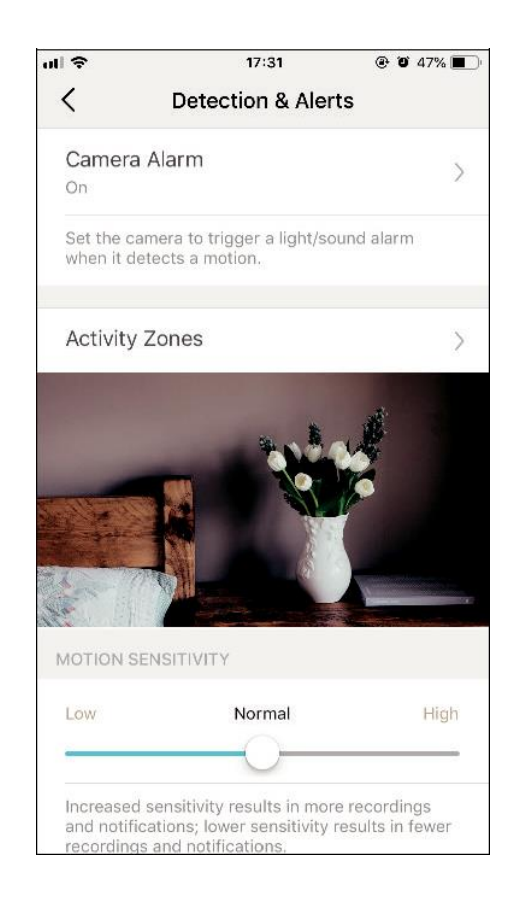

6. След редактиране на настройките за откриване на движение на камерата, можете да настроите Recording Schedule (График на записите) за откриване на движение.

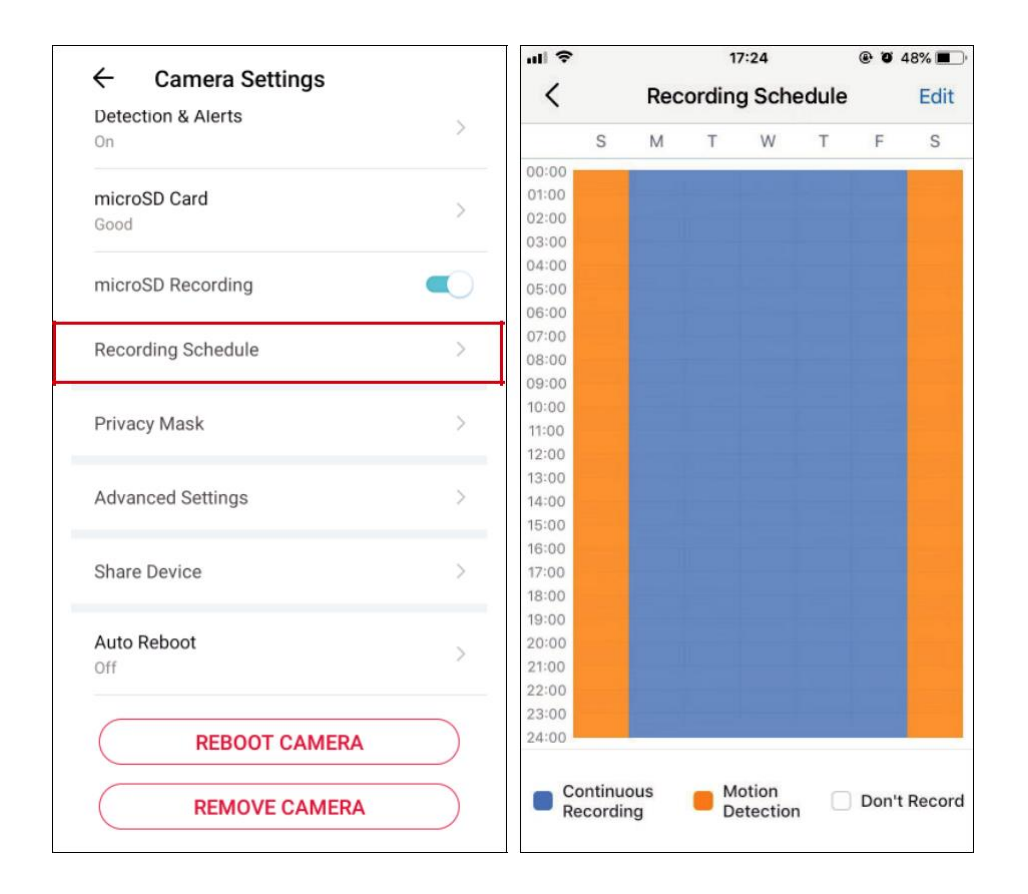

#### $\vec{O}$

7. В страницата Live View (Жива картина), докоснете <u>® Ментогу</u>, за да намерите всички записи. Оранжевите участъци са записи за откриване на на движение.

Забележка: За записите е необходима microSD карта памет. Инициализирайте SD картата в приложението преди да я използвате.

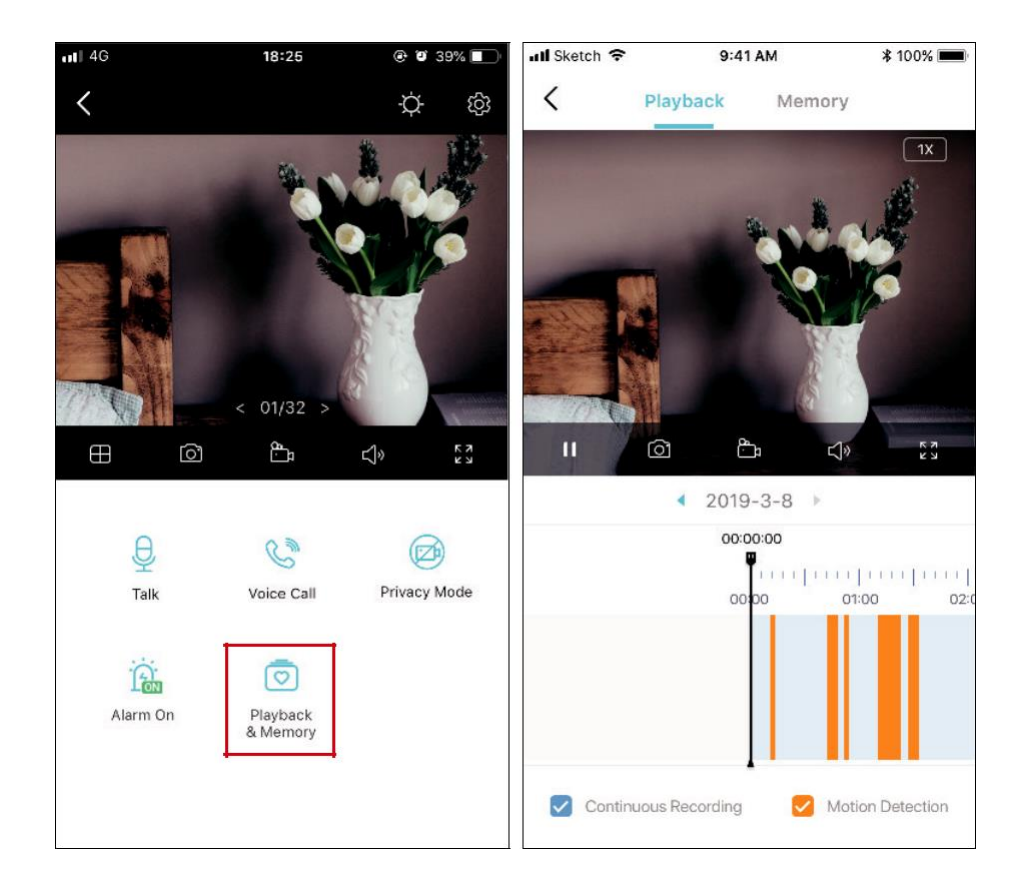

### 24-часови записи

За 24-часовите записи е необходима microSD карта памет. Инициализирайте SD картата в приложението преди да я използвате.

1. В страницата Live View, докоснете $\{\circ\}$ , за да влезете в страницата Camera Settings (Настройки на камерата).

2. Превключете, за да активирате функцията microSD Recording (Запис на microSD) и настройте График на записите

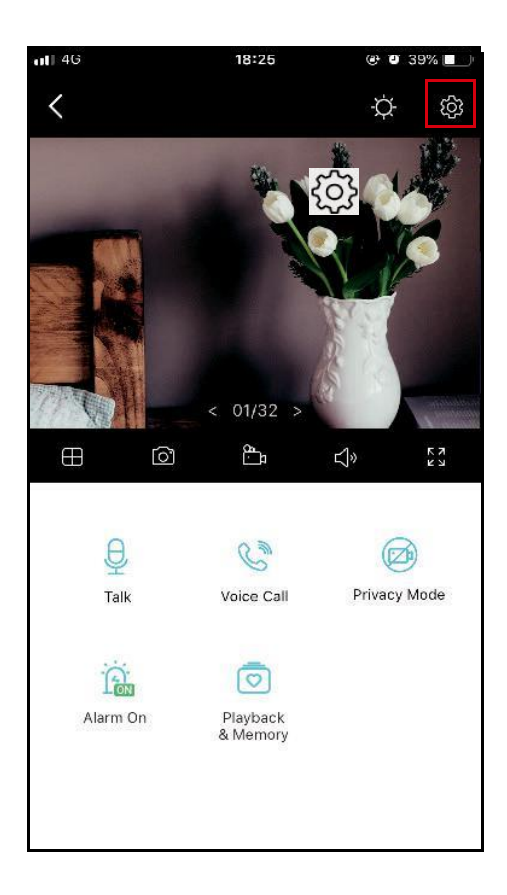

### (Recording Schedule) за Continuous Recording

(Непрекъснат запис 24-часов) според необходимостта.

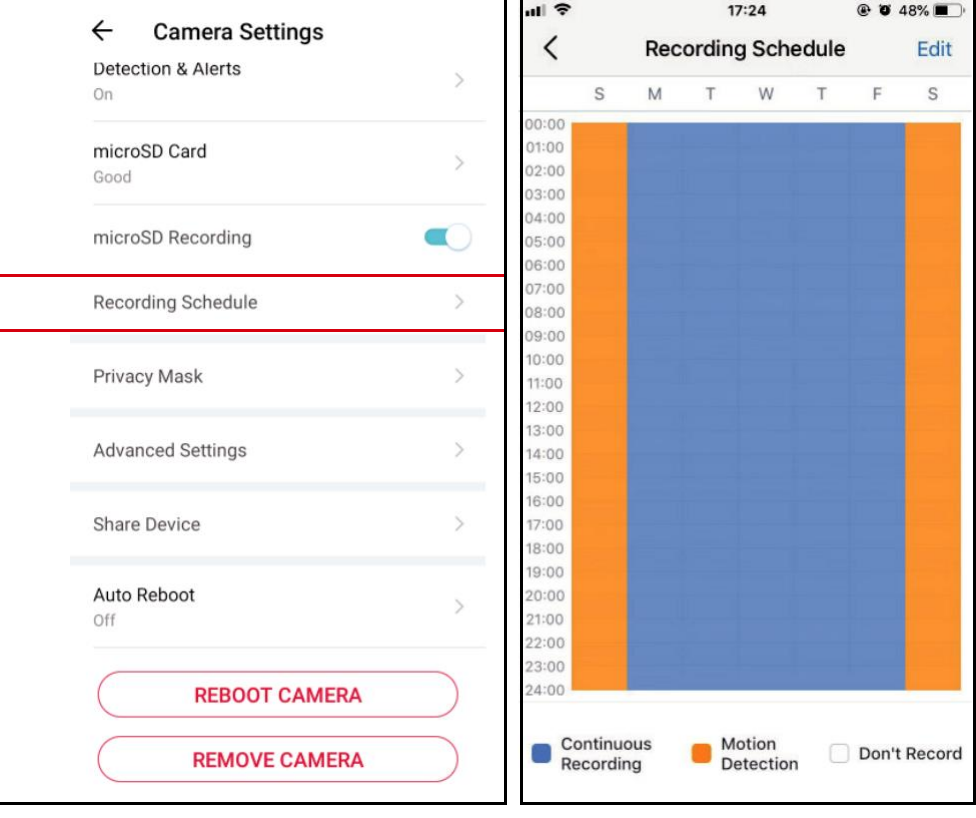

 $\overline{\odot}$ 

3. В страницата Live View, докоснете ≛мевоу , за да намерите всички записи. Сините участъци означават непрекъснат запис. Забележка: За записите е необходима microSD карта памет. Инициализирайте SD картата в приложението преди да я използвате.

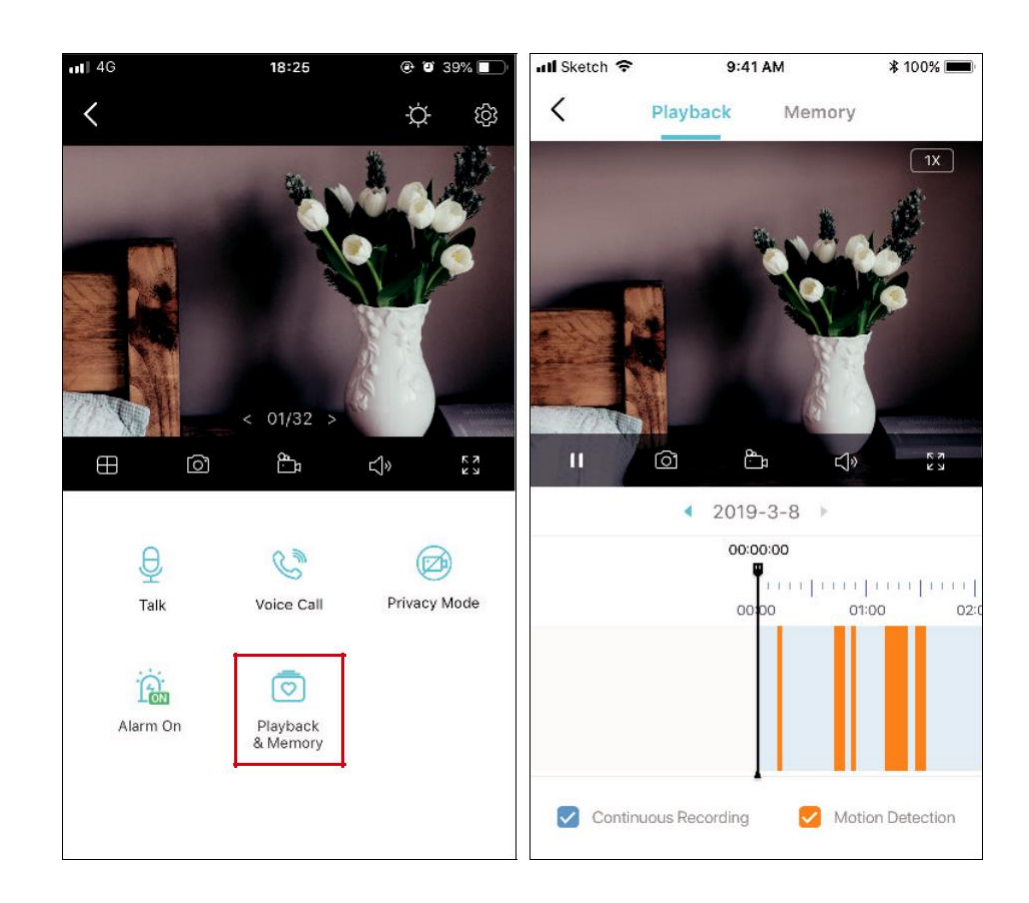

### Режим Поверителност

 $\circledcirc$ В страницата Live View, докоснете Privacy Mode, за да активирате режима Поверителност. Когато е активиран, функциите поточно предаване

(стрийминг) и запис ще бъдат временно деактивирани, за защита на вашето лично пространство.

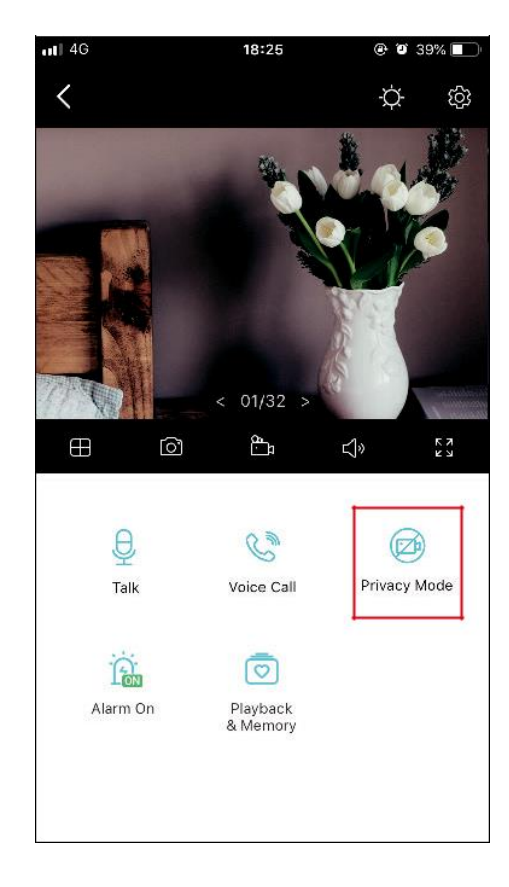

## Сертификации

**Декларация за съответствие с изискванията на FCC** 

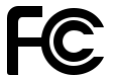

**Име на продукта: Wi-Fi камера за домашна сигурност Модел: Tapo C100**

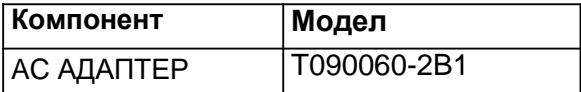

**Отговорна страна: TP-Link USA Corporation** Адрес: 10 Mauchly, Irvine, CA 92618 Уебсайт: http://www.tp-link.com/us/  $Ten: +1 626 333 0234$ Факс: +1 909 527 6804 E-mail: sales.usa@tp-link.com

Това оборудване е тествано и е установено, че отговаря на ограниченията за цифрово устройство от клас B, съгласно част 15 от Правилата на FCC. Тези ограничения са предназначени да осигурят разумна защита срещу вредни смущения в жилищна инсталация. Това оборудване генерира, използва и може да излъчва радиочестотна енергия и, ако не е инсталирано и използвано в съответствие с инструкциите, може да причини вредни смущения в радиокомуникациите. Въпреки това, няма гаранция, че няма да възникнат смущения при конкретна инсталация. Ако това оборудване причинява вредни смущения на радио или телевизионно приемане, което може да се определи чрез изключване и включване на оборудването, потребителят се насърчава да се опита да коригира смущенията чрез една или повече от следните мерки:

- Увеличете разстоянието между оборудването и приемника..
- Свържете оборудването към контакт на верига, различна от тази, към която е свързан приемникът.
- Консултирайте се с търговеца или опитен радио/телевизионен техник за помощ.
- Това устройство отговаря на част 15 от Правилата на FCC. Работата му подлежи на следните две условия:
- 1. Това устройство не трябва да причинява вредни смущения.

2. Това устройство трябва да приема всички получени смущения, включително смущения, които могат да причинят нежелана работа..

Всякакви промени или модификации, които не са изрично одобрени от страната, отговорна за съответствието, могат да анулират правото на потребителя да работи с оборудването.

Забележка: Производителят не носи отговорност за радио или телевизионни смущения, причинени от неоторизирани модификации на това оборудване. Такива модификации могат да анулират правото на потребителя да работи с оборудването.

FCC Декларация за излагане на радиочестотно излъчване

Това оборудване отговаря на FCC ограниченията за излагане на радиочестотна радиация, определени за неконтролирана среда. Това устройство и неговата антена не трябва да бъдат разположени или да работят заедно с друга антена или предавател.

"За да се спазят изискванията на FCC за излагане на радиочестоти, това разрешение е приложимо само за мобилни конфигурации. Антените, използвани за този предавател, трябва да бъдат инсталирани така, че да осигуряват разстояние от най-малко 20 см от всички хора и не трябва да бъдат разположени заедно или да работят заедно с друга антена или предавател."

Ние, TP-Link USA Corporation, установихме, че оборудването, показано по-горе, е доказало, че отговаря на приложимите технически

стандарти на FCC част 15. Няма неразрешени промени в оборудването и оборудването е правилно поддържано и експлоатирано.

Дата на издаване: 2021-04-22

**Декларация за съответствие с изискванията на FCC Име на продукта: AC АДАПТЕР Модел: T090060-2B1 Отговорна страна: TP-Link USA Corporation** Адрес: 10 Mauchly, Irvine, CA 92618 Уебсайт: http://www.tp-link.com/us/ Тел.: +1 626 333 0234 Факс: +1 909 527 6804 E-mail: sales.usa@tp-link.com

Това оборудване е тествано и е установено, че отговаря на ограниченията за цифрово устройство от клас B, съгласно част 15 от Правилата на FCC. Тези ограничения са предназначени да осигурят разумна защита срещу вредни смущения в жилищна инсталация. Това оборудване генерира, използва и може да излъчва радиочестотна енергия

и, ако не е инсталирано и използвано в съответствие с инструкциите, може да причини вредни смущения в радиокомуникациите. Въпреки това, няма гаранция, че няма да възникнат смущения при конкретна инсталация. Ако това оборудване причинява вредни смущения на радио или телевизионно приемане, което може да се определи чрез изключване и включване на оборудването, потребителят се насърчава да се опита да коригира смущенията чрез една или повече от следните мерки:

• Увеличете разстоянието между оборудването и приемника..

• Свържете оборудването към контакт на верига, различна от тази, към която е свързан приемникът.

• Консултирайте се с търговеца или опитен радио/телевизионен техник за помощ.

Това устройство отговаря на част 15 от Правилата на FCC. Работата му подлежи на следните две условия:

1. Това устройство не трябва да причинява вредни смущения.

2. Това устройство трябва да приема всички получени смущения, включително смущения, които могат да причинят нежелана работа..

Всякакви промени или модификации, които не са изрично одобрени от страната, отговорна за съответствието, могат да анулират правото на потребителя да работи с оборудването.

Ние, TP-Link USA Corporation, установихме, че оборудването, показано по-горе, е доказало, че отговаря на приложимите технически

стандарти на FCC част 15. Няма неразрешени промени в оборудването и оборудването е правилно поддържано и експлоатирано.

Дата на издаване: 2021-04-22

Внимание, маркировка CE

### $\epsilon$

Това е продукт от клас B. В домашна среда този продукт може да причини радиосмущения, в който случай от потребителя може да се наложи да вземе подходящи мерки.

РАБОТНА ЧЕСТОТА (максимална предавана мощност)

2412 MHz—2472 MHz (20 dBm)

ЕС Декларация за съответствие

С настоящето TP-Link декларира, че устройството е в съответствие със съществените изисквания и други приложими разпоредби на директиви 2014/53/ЕС, 2009/125/ЕО, 2011/65/ЕС и (ЕС)2015/863.

Оригиналната ЕС декларация за съответствие може да бъде намерена на https://www.tapo.com/en/support/ce/.

Информация за излагане на радиочестотни излъчвания

Това устройство отговаря на изискванията на ЕС (2014/53/EU, член 3.1а) за ограничаване на излагането на широката общественост на електромагнитни полета за защита на здравето.

Устройството отговаря на РЧ спецификациите, когато устройството се използва на 20 см от тялото ви. Ограничено за употреба само на закрито.

UKCA маркировка

### UK. CQ UKCA Декларация за съответствие

С настоящото TP-Link декларира, че устройството отговаря на основните изисквания и други съответни разпоредби на Регламентите за електромагнитна съвместимост 2016 и Регламентите за електрическо оборудване (безопасност) 2016.

Оригиналната декларация за съответствие за Обединеното кралство може да бъде намерена на https://www.tapo.com/support/ukca/.

#### Декларация за съответствие с разпоредбите на Канада

Това устройство съдържа освободен(и) от лиценз предавател(и)/приемник(ци), които отговарят на освободените от лиценз RSS на Канада за иновации, наука и икономическо развитие. Работата му е предмет на следните две условия:

- 1. Това устройство не трябва да причинява смущения..
- 2. Това устройство трябва да приема всякакви смущения, включително смущения, които могат да причинят нежелана работа на устройството..

L'émetteur/récepteur exempt de licence contenu dans le présent appareil est conforme aux CNR d'Innovation, Sciences et Développement économique Canada applicables aux appareils radio exempts de licence. L'exploitation est autorisée aux deux conditions suivantes :

1. l'appareil ne doit pas produire de brouillage;

2. l'utilisateur de l'appareil doit accepter tout brouillage radioélectrique subi, meme si le brouillage est susceptible d'en compromettre le fonctionnement

#### Декларация за излагане на радиомагнитни излъчвания:

Това оборудване отговаря на ограниченията за излагане на излъчвания на IC, определени за неконтролирана среда. Това оборудване трябва да бъде инсталирано и експлоатирано с минимално разстояние 20 см между излъчвателя и тялото ви

Déclaration d'exposition aux radiations:

Cet équipement est conforme aux limites d'exposition aux rayonnements IC établies pour un environnement non contrôlé. Cet équipement doit être installé et utilisé avec un minimum de 20 cm de distance entre la source de rayonnement et votre corps.

Декларация за Industry Canada

CAN ICES-3 (B)/NMB-3(B)

Предупредителни декларации за Република Корея:

당해 무선설비는 운용중 전파혼신 가능성이 있음.

#### NCC известие & BSMI известие:

注意!

依據 低功率電波輻射性電機管理辦法

LP0002 低功率射頻器材技術規範\_章節 3.8.2

取得審驗證明之低功率射頻器材,非經核准,公司、商號或使用者均不得擅自變更頻率、加大功率或變更原設計之特性及功能。

低功率射頻器材之使用不得影響飛航安全及干擾合法通信;經發現有干擾現象時,應立即停用,並改善至無干擾時方得繼續使用。 前述合法通信,指依電信管理法規定作業之無線電通信。

低功率射頻器材須忍受合法通信或工業、科學及醫療用電波輻射性電機設備之干擾。

#### 安全諮詢及注意事項

- 請使用原裝電源供應器或只能按照本產品注明的電源類型使用本產品。
- 清潔本產品之前請先拔掉電源線。請勿使用液體、噴霧清潔劑或濕布進行清潔。
- 注意防潮, 請勿將水或其他液體潑灑到本產品上。
- 插槽與開口供涌風使用, 以確保本產品的操作可靠並防止過熱, 請勿堵塞或覆蓋開口。
- 請勿將本產品置放於靠近熱源的地方。除非有正常的通風,否則不可放在密閉位置中。
- 請不要私自拆開機殼或自行維修,如產品有故障請與原廠或代理商聯繫。

#### 限用物質含有情況標示聲明書

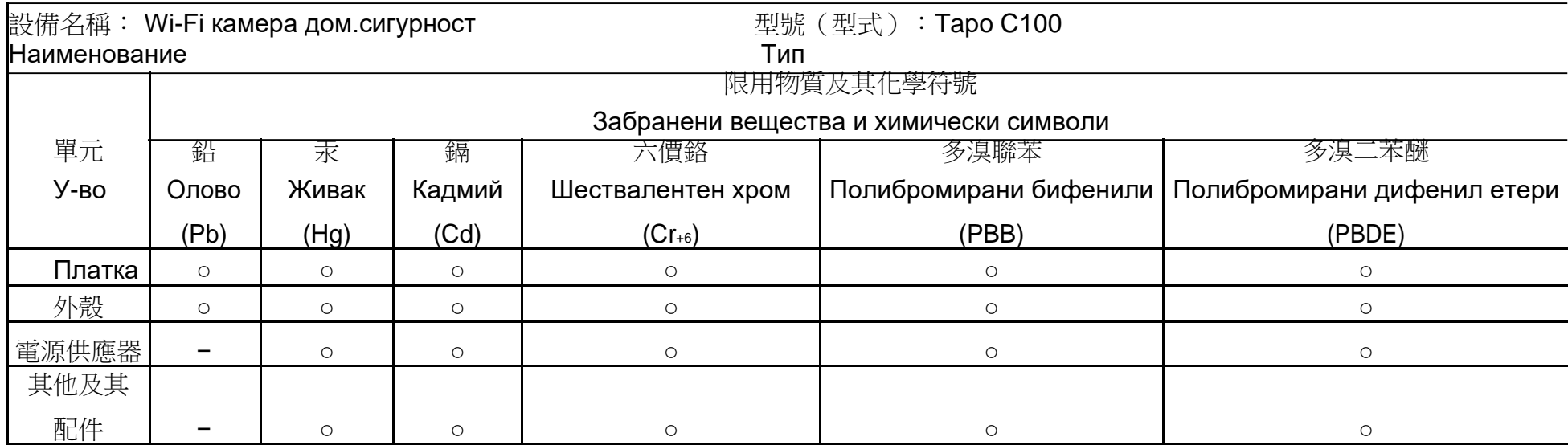

備考 1.〝超出 0.1 wt %〞及〝超出 0.01 wt %〞係指限用物質之百分比含量超出百分比含量基準值

Заб. 1:"Надвишаването с 0.1 wt %" и "надвишаването с 0.01 wt %" показват, че процентното съдържание на забранено

вещество надвишава референтната стойност за условие за неговото присъствие.

備考 2.〝○〞係指該項限用物質之百分比含量未超出百分比含量基準值。

Заб. 2:"○" показва, че процентното съдържание на ограниченото вещество не надвишава процента на референтната

#### стойност на присъствие.

備考 3.〝-〞係指該項限用物質為排除項目。

Заб. 3: "−" показва, че количеството забранено вещество съответства на изключението.

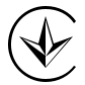

Продукт сертифіковано згідно с правилами системи УкрСЕПРО на відповідність вимогам нормативних документів та вимогам,

що передбачені чинними законодавчими актами України.

Информация за безопасност

- Пазете устройството далеч от вода, огън, влага или гореща среда. Ако имате нужда от обслужване, моля свържете се с нас.
- Не се опитвайте да разглобявате, ремонтирате или модифицирате устройството.
- Не използвайте повредено зарядно устройство или повреден USB кабел за зареждане на устройството.
- Не използвайте други зарядни устройства освен препоръчаните
- Не използвайте устройството там, където безжичните устройства не са разрешени.
- Адаптерът трябва да бъде инсталиран близо до оборудването и да е лесно достъпен.
- Използвайте само захранвания, предоставени от производителя и в оригиналната опаковка на този продукт. Ако имате въпроси, моля не се колебайте да се свържете с нас.

Околна температура при работа: 0 ºC~ 40 ºC (32°F ~ 104°F )

Околна температура при съхранение: -40ºC~70ºC (-40°F ~ 158°F )

Моля, прочетете и следвайте горната информация за безопасност, когато работите с устройството. Не можем да гарантираме, че няма да възникнат злополуки или повреди поради неправилна употреба на устройството. Моля, използвайте този продукт внимателно и работете на свой собствен риск

Обяснение на символите на етикета на продукта

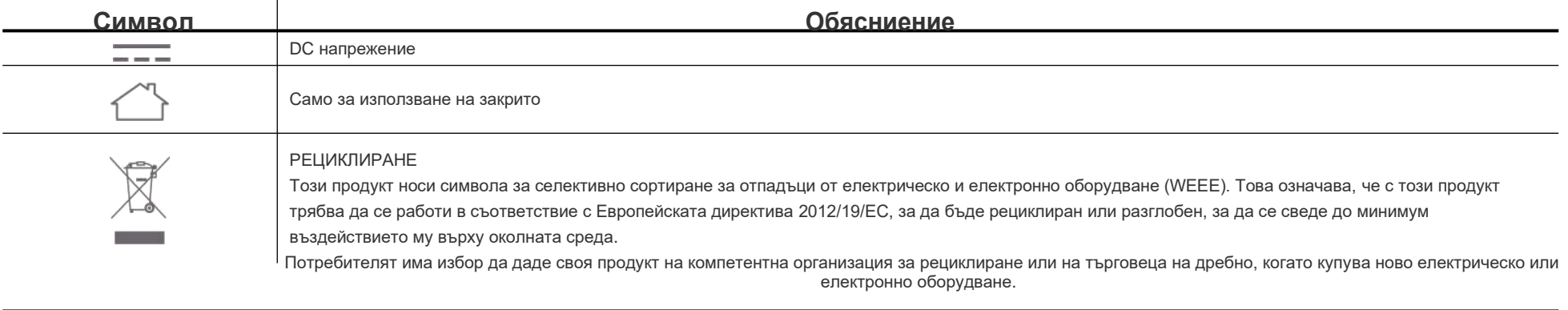